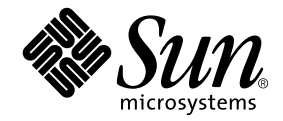

# Guia de Instalação e Configuração do Sun Ray™ Server Software 4.0

para Sistema Operacional Linux

Sun Microsystems, Inc. www.sun.com

Número de referência: 820-2004-10 Setembro de 2007 Revisão A

Copyright 2002—2007, Sun Microsystems, Inc., 4150 Network Circle, Santa Clara, Califórnia 95054, E.U.A. Todos os direitos reservados.

A Sun Microsystems, Inc. detém os direitos de propriedade intelectual relativos à tecnologia incorporada ao produto descrito neste documento. Em particular, e sem limitações, esses direitos de propriedade intelectual podem incluir uma ou mais patentes nos E.U.A., listadas em http://www.sun.com/patents, ou uma ou mais patentes adicionais ou solicitações pendentes de patente nos E.U.A. e em outros países.

Este documento e o produto associado a ele são distribuídos sob licenças que restringem seu uso, cópia, distribuição e descompilação.<br>É proibida a reprodução total ou parcial do produto ou deste documento, em qualquer form

O software de terceiros, incluindo a tecnologia de fonte, é protegido por leis de direitos autorais e licenciado pelos fornecedores da Sun.

Algumas partes do produto podem ser derivadas de sistemas Berkeley BSD, licenciados pela Universidade da Califórnia. UNIX é uma marca registrada nos E.U.A. e em outros países, licenciada exclusivamente através da X/Open Co

Sun, Sun Microsystems, o logotipo da Sun, Sun Ray, Sun WebServer, Sun Enterprise, Ultra, UltraSPARC, SunFastEthernet, Sun Quad FastEthernet, Java, JDK, HotJava e Solaris são marcas comerciais, marcas registradas ou marcas de serviço da Sun Microsystems, Inc. nos E.U.A. e em outros países. Todas as marcas comerciais SPARC são usadas sob licença e são marcas comerciais ou registradas da SPARC International, Inc. nos E.U.A. e em outros países. Os produtos com as marcas comerciais SPARC são baseados em uma arquitetura desenvolvida pela Sun Microsystems, Inc.

Netscape é uma marca comercial ou registrada da Netscape Communications Corporation.

A interface gráfica do usuário OPEN LOOK e Sun™ foi desenvolvida pela Sun Microsystems, Inc. para seus usuários e licenciados. A Sun reconhece os esforços pioneiros da Xerox na pesquisa e no desenvolvimento do conceito de interfaces gráficas ou visuais do usuário para o setor de informática. A Sun detém uma licença não exclusiva da Xerox para o Xerox Graphical User Interface, cuja licença também cobre os licenciados da Sun que implementarem as GUIs OPEN LOOK e que de outra forma estiverem em conformidade com os contratos de licença escritos da Sun.

Aquisições federais: Software comercial – os usuários do governo dos E.U.A. estão sujeitos aos termos e às condições da licença padrão.

O uso, a duplicação ou a divulgação pelo Governo dos E.U.A.está sujeito às restrições estabelecidas nos contratos de licença da Sun Microsystems, Inc. e especificadas em DFARS 227.7202-1(a) e 227.7202-3(a) (1995), DFARS 252.227-7013(c)(1)(ii) (outubro de 1998), FAR 12.212(a) (1995), FAR 52.227-19 ou FAR 52.227-14 (ALT III), conforme aplicável.

A DOCUMENTAÇÃO É FORNECIDA "NO ESTADO EM QUE SE ENCONTRA" E TODAS AS CONDIÇÕES, REPRESENTAÇÕES E GARANTIAS, EXPRESSAS OU IMPLÍCITAS, INCLUINDO QUALQUER GARANTIA IMPLÍCITA DE POSSIBILIDADE DE COMERCIALIZAÇÃO, ADEQUAÇÃO A UM PROPÓSITO ESPECÍFICO OU NÃO VIOLAÇÃO, SÃO REJEITADAS, EXCETO NA MEDIDA EM QUE TAIS REJEIÇÕES SEJAM CONSIDERADAS LEGALMENTE INVÁLIDAS.

## Conteúdo

#### **[Prefácio](#page-10-0) xi**

## **1. [Visão geral](#page-14-0) 1** [Formatos de mídia](#page-14-1) 1 [Fluxograma da instalação](#page-14-2) 1 [Fluxograma da configuração da rede](#page-16-0) 3 **2. [Preparação para a instalação](#page-18-0) 5** [Requisitos de hardware](#page-19-0) 6 [Espaço em disco](#page-19-1) 6 [Requisitos de software](#page-20-0) 7 [JRE \(Java Runtime Environment\)](#page-20-1) 7 [JVM \(Java Virtual Machine\) cliente vs servidor](#page-20-2) 7 [Versões de sistemas operacionais Linux](#page-21-0) 8 [SuSE Linux Enterprise Server \(SLES\) 9](#page-21-1) 8 [Atualização 3 do Red Hat Enterprise Linux Advanced Server](#page-21-2)   $(RHEL AS) 4 8$  $(RHEL AS) 4 8$ [Requisitos de servidor Web da Sun Ray Admin GUI](#page-21-3) 8 ▼ [Para instalar o Apache Tomcat](#page-22-0) 9 [Requisitos de navegador da Web](#page-23-0) 10 [Requisitos de porta do Sun Ray Data Store](#page-23-1) 10

#### **3. [Instalação](#page-24-0) 11**

▼ [Instalar o Sun Ray Server Software](#page-24-1) 11

#### **4. [Preparação para a atualização do Sun Ray Server Software](#page-28-0) 15**

[Requisitos](#page-28-1) 15

[Grupos de failover](#page-29-0) 16

▼ [Desconectar o Sun Ray Server da interconexão](#page-30-0) 17

[Preservação dos dados de configuração](#page-31-0) 18

▼ [Preservar a configuração do Sun Ray Server](#page-31-1) 18

[Cancelamento da configuração do Sun](#page-33-0) Ray Server 20

▼ [Cancelar a configuração do Sun Ray Server Software](#page-33-1) 20

[Remoção do software](#page-34-0) 21

▼ [Remover o Sun Ray Server Software](#page-34-1) 21

#### **5. [Atualização](#page-36-0) 23**

[Atualização do Sun Ray Server](#page-37-0) 24

▼ [Atualizar o Sun Ray Server Software](#page-37-1) 24

#### **6. [Preparação para a configuração](#page-40-0) 27**

[Tarefas de configuração](#page-40-1) 27

[Planilhas de configuração](#page-42-0) 29

[Topologia básica de rede](#page-46-0) 33

#### **7. [Configuração](#page-48-0) 35**

[Configuração do Sun Ray Server](#page-49-0) 36

- ▼ [Configurar uma interface de interconexão Sun](#page-49-1) Ray dedicada 36
- ▼ [Configurar o Sun Ray Server em uma rede local](#page-51-0) 38
- ▼ [Ativar ou desativar a conexão de rede local do Sun Ray](#page-52-0) 39
- ▼ [Configurar o Sun Ray Server Software](#page-53-0) 40
- ▼ [Configurar a hierarquia do Sun Ray Server](#page-55-0) 42
- ▼ [Sincronizar os servidores Sun Ray principais e secundários](#page-56-0) 43
- ▼ [Sincronizar o firmware de DTU Sun Ray](#page-56-1) 43
- ▼ [Reinicializar o Sun Ray Server](#page-57-0) 44

### **A. [Informações adicionais](#page-58-0) 45**

[Sistemas de arquivos modificados](#page-58-1) 45

[utinstall](#page-59-0) 46

**[Índice](#page-60-0) 47**

# Figuras

- [FIGURA](#page-15-0) 1-1 Fluxograma da instalação e da atualização 2
- [FIGURA](#page-16-1) 1-2 Fluxograma da configuração da rede 3
- [FIGURA](#page-46-1) 6-1 Rede Sun Ray privada, dedicada e sem roteamento 33
- [FIGURA](#page-47-0) 6-2 Rede compartilhada com DTUs Sun Ray sem roteamento 34
- [FIGURA](#page-47-1) 6-3 Rede compartilhada com roteamento 34

# Tabelas

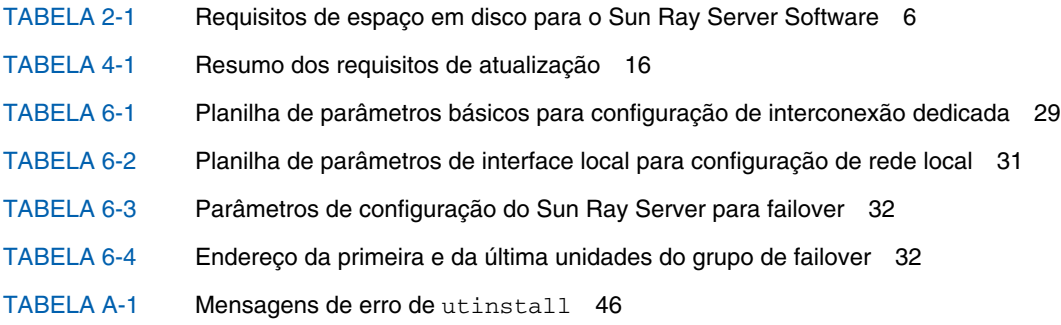

## <span id="page-10-0"></span>Prefácio

*O Guia de Instalação e Configuração do Sun Ray Server Software 4.0 para Sistema Operacional Linux* fornece instruções para instalação, atualização e configuração de um sistema de DTUs Sun Ray*™* e seu(s) servidor(es). Ele se destina a administradores de sistemas e de redes que já estejam familiarizados com o paradigma de computação Sun Ray*™* e tenham um profundo conhecimento de redes. Este guia também poderá ser útil para aqueles interessados em personalizar seus sistemas Sun Ray.

## Antes de ler este manual

Este guia pressupõe que você tem acesso ao CD do Sun Ray Server Software 4.0 ou ao ESD (Electronic Software Download).

## Organização do manual

O [Capítulo](#page-14-3) 1 apresenta uma visão geral resumida dos processos de instalação, atualização e configuração, juntamente com dois fluxogramas que facilitam a instalação e a execução do Sun Ray Server Software mais recente.

O [Capítulo](#page-18-1) 2 descreve os requisitos para a instalação.

O [Capítulo](#page-24-2) 3 fornece orientação durante as etapas do processo de instalação.

O [Capítulo](#page-28-2) 4 descreve os preparativos para a atualização de versões anteriores do Sun Ray Server Software. Ele inclui uma breve apresentação dos grupos de failover.

O [Capítulo](#page-36-1) 5 fornece orientação durante os procedimentos de atualização.

O [Capítulo](#page-40-2) 6 descreve os requisitos de configuração. Ele inclui uma análise concisa da topologia de rede e um conjunto de planilhas.

O [Capítulo](#page-48-1) 7 fornece orientação durante os procedimentos de configuração.

O [Apêndice](#page-58-2) A contém todo o material que não pôde ser abordado de forma adequada nos capítulos acima, incluindo, entre outros itens, mensagens de erro do script de instalação.

Este manual também contém um índice.

## Uso de comandos do UNIX

Este documento não contém informações sobre procedimentos e comandos básicos do UNIX®, como inicialização e desligamento do sistema ou configuração de dispositivos. No entanto, ele contém informações sobre comandos específicos do sistema Sun Ray.

## Convenções tipográficas

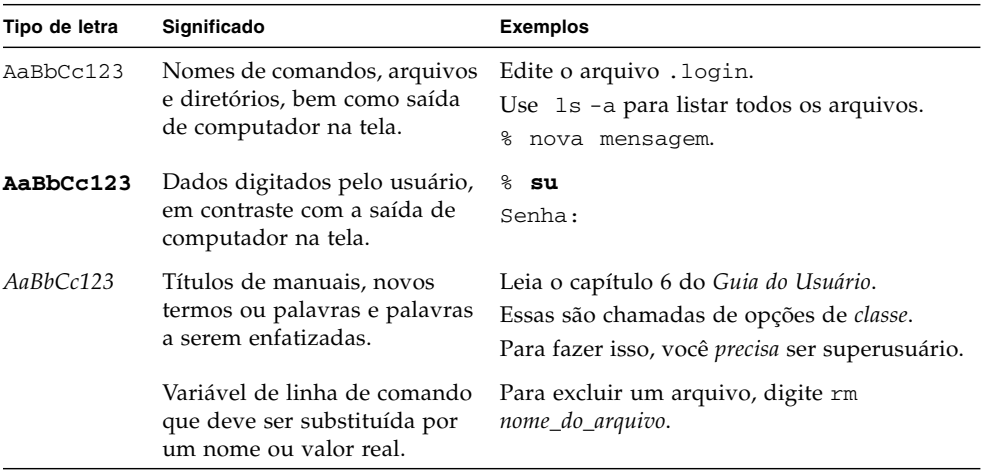

# Prompts do shell

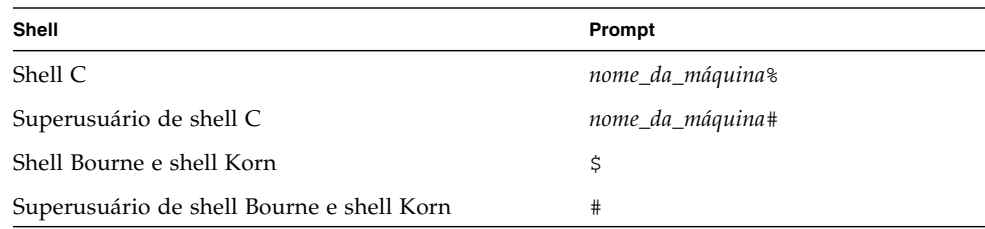

## Documentação relacionada

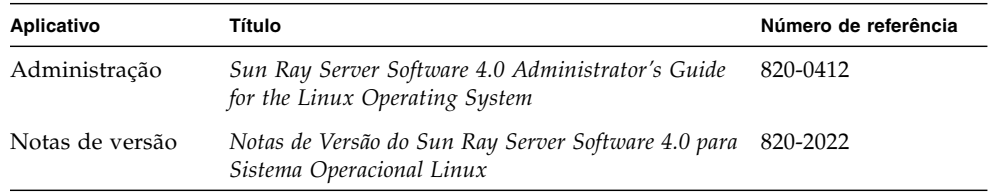

## Acesso à documentação da Sun

Você pode exibir, imprimir ou adquirir uma ampla seleção de documentos da Sun, inclusive versões localizadas, em:

<http://docs.sun.com>

# A Sun agradece seus comentários

A Sun está interessada em seus comentários e sugestões para melhorar nossa documentação. Envie seus comentários por e-mail para a Sun usando este endereço:

#### <docfeedback@sun.com>

Inclua o número de referência do documento (820-2004) na linha de assunto do e-mail.

<span id="page-14-3"></span>CAPÍTULO **1**

## <span id="page-14-0"></span>Visão geral

Este guia descreve como instalar, atualizar, configurar e remover o Sun Ray™ Server Software 4.0. Ele também fornece instruções sobre como atualizar para a versão adequada do Linux.

Pressupõe-se que o leitor esteja familiarizado com os comandos básicos do Linux e tenha experiência em configuração e administração de rede. Informações e procedimentos técnicos são apresentados com uma interface de linha de comando.

O fluxograma da instalação ([FIGURA](#page-15-0) 1-1) e o fluxograma da configuração da rede [\(FIGURA](#page-16-1) 1-2) resumem as tarefas a serem executadas. A execução dos procedimentos descritos neste guia pode ajudar a evitar problemas desnecessários durante a instalação, a atualização ou a configuração de sistemas Sun Ray.

## <span id="page-14-1"></span>Formatos de mídia

O Sun Ray Server Software 4.0 está disponível em CD-ROM e ESD (Electronic Software Download). Se você baixar o software eletronicamente, quando as instruções e os procedimentos deste guia solicitarem que altere para o diretório de imagens no CD-ROM, em vez disso, altere para o diretório de imagens no diretório de download. Os comandos emitidos em qualquer um dos sistemas de arquivos deverão ser executados corretamente.

## <span id="page-14-2"></span>Fluxograma da instalação

O diagrama a seguir mostra as principais decisões que devem ser tomadas antes da execução de uma instalação ou atualização.

**FIGURA 1-1** Fluxograma da instalação e da atualização

<span id="page-15-0"></span>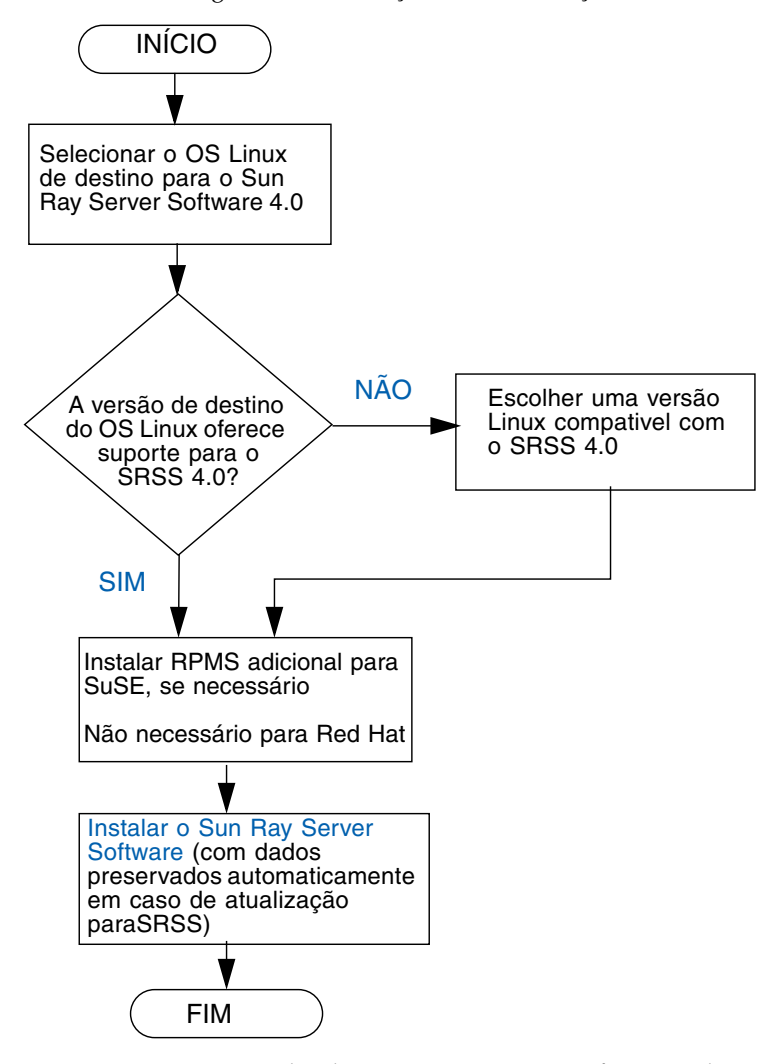

- Se você estiver instalando o Sun Ray Server Software pela primeira vez, vá para ["Preparação para a instalação" na página](#page-18-2) 5.
- Se estiver atualizando o Sun Ray Server Software, vá para "Preparação para a [atualização do Sun Ray Server Software" na página](#page-28-3) 15.
- Se estiver criando um grupo de failover a partir de servidores Sun Ray novos e existentes, consulte ["Configurar a hierarquia do Sun Ray Server" na página](#page-55-1) 42.

# <span id="page-16-0"></span>Fluxograma da configuração da rede

O diagrama a seguir mostra as principais decisões a serem tomadas antes da configuração de servidores Sun Ray e DTUs em uma rede ou antes da configuração de uma rede para uso do Sun Ray.

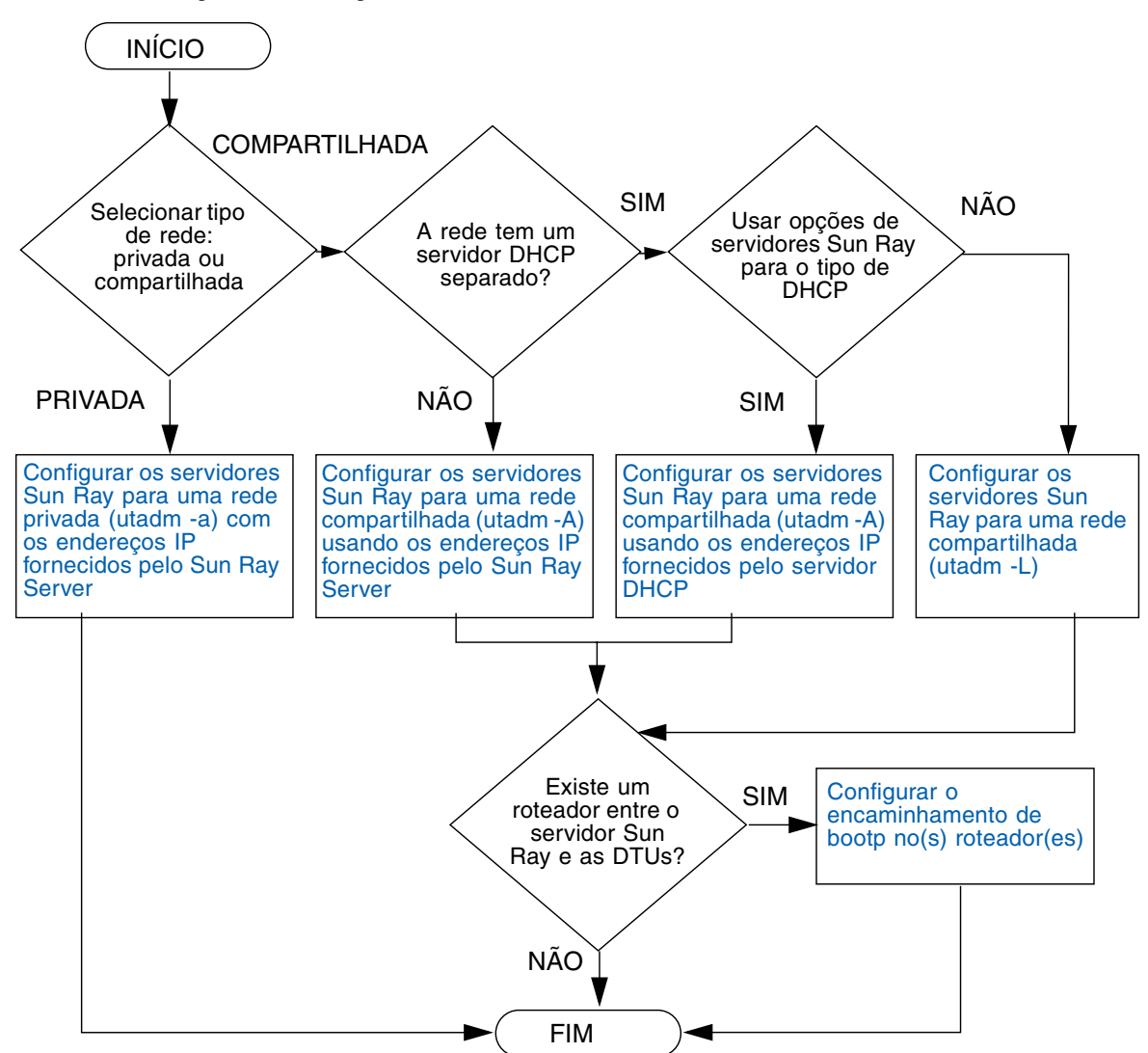

<span id="page-16-1"></span>**FIGURA 1-2** Fluxograma da configuração da rede

# <span id="page-18-2"></span><span id="page-18-1"></span><span id="page-18-0"></span>Preparação para a instalação

O processo de instalação é simples e rápido; no entanto, é essencial verificar todos os requisitos antes de instalar o Sun Ray Server Software 4.0. Este capítulo descreve o que é preciso fazer.

Tópicos deste capítulo:

- ["Requisitos de hardware" na página](#page-19-0) 6
- ["Requisitos de software" na página](#page-20-0) 7

Antes de instalar o Sun Ray Server Software, você deve:

■ Verificar o ambiente operacional.

Certifique-se de que o sistema operacional compatível desejado está sendo executado no sistema.

■ Verificar os requisitos de sistema.

Certifique-se de que os sistemas nos quais pretende instalar o software atendem aos requisitos de hardware e de software.

**Nota –** O script utinstall não adiciona informações do Sun Ray automaticamente aos serviços crontab, syslog, and PAM, como faziam as versões anteriores; em vez disso, ele as adiciona na primeira reinicialização após a instalação ou a atualização.

# <span id="page-19-5"></span><span id="page-19-0"></span>Requisitos de hardware

### <span id="page-19-1"></span>Espaço em disco

A instalação padrão do Sun Ray Server Software requer pelo menos 95 MB de espaço em disco. A [TABELA](#page-19-2) 2-1 lista os requisitos de espaço em disco para diretórios específicos.

<span id="page-19-3"></span>

| Produto                        | Caminho de instalação<br>padrão | <b>Requisitos</b>                                                                                                    |
|--------------------------------|---------------------------------|----------------------------------------------------------------------------------------------------|
| Software<br>de base<br>Sun Ray |                                 | 1 MB                                                                                                    |
|                                | /opt                            | 20 MB                                                                                                    |
|                                | /var/log                        | 1 Mbyte                                                                                                    |
|                                | /var/tmp                        | 5 MB                                                                                                    |
|                                | /var/opt/SUNWut                 | Reserve espaço suficiente em disco para os arquivos<br>de log.                                                                                                    |
| Sun Ray<br>Data<br>Store 3.0   | /opt/SUNWut/srds                | 4 MB em /opt                                                                                                    |
|                                | /etc/opt                        | $0.1$ MB em /etc                                                                                                    |
|                                | /var/opt/SUNWut/srds            | Reserve espaço suficiente em disco para o<br>armazenamento de dados e os arquivos de log.<br>Para mil entradas, aloque aproximadamente 1,5 MB<br>de espaço em disco, 64 MB de RAM e 128 MB de<br>espaço de troca. |
| JRE $1.5$ or<br>later          |                                 | 60 Mbytes                                                                                                    |

<span id="page-19-4"></span><span id="page-19-2"></span>**TABELA 2-1** Requisitos de espaço em disco para o Sun Ray Server Software

**Nota –** A configuração de servidor sugerida inclui aproximadamente de 50 a 100 MB de espaço de troca por usuário.

## <span id="page-20-3"></span><span id="page-20-0"></span>Requisitos de software

## <span id="page-20-1"></span>JRE (Java Runtime Environment)

O SRSS 4.0 requer o JRE versão 1.5 ou posterior. A versão mais recente do Java está disponível em:

<http://java.sun.com/j2se>

JRE version 1.5 is also bundled on the SRSS 4.0 CD, in the Supplemental directory.

## <span id="page-20-2"></span>JVM (Java Virtual Machine) cliente vs servidor

Por padrão, o J2SE 5.0 em máquinas de classe servidor (aquelas com pelo menos duas CPUs e 2 GB de memória física) utiliza um JVM servidor, em vez de um JVM cliente, para aplicativos Java. As opções padrão do JVM servidor também são ajustadas para aplicativos Java do tipo servidor. Esses padrões combinados produzem uma base de memória grande e aumentam o tempo de inicialização necessário, procedimentos inadequados para aplicativos Java em um ambiente multiusuário.

Use a opção -client no comando java a fim de especificar o JVM cliente para aplicativos Java do usuário no servidor Sun Ray. Para obter mais detalhes, consulte: <http://java.sun.com/j2se/1.5.0/docs/guide/vm/server-class.html>

**Nota –** Como o JVM de 64 bits é apenas uma máquina virtual servidor, o JVM cliente de 32 bits é preferível, mesmo em sistemas de 64 bits.

### <span id="page-21-0"></span>Versões de sistemas operacionais Linux

O Sun Ray Server Software 4.0 é executado em:

- SuSE Linux Enterprise Server (SLES) 9 no nível SP3 (Service Pack 3) level ou posterior
- Atualizagção 3 do Red Hat Enterprise Linux Advanced Server (RHEL AS) 4

### <span id="page-21-1"></span>SuSE Linux Enterprise Server (SLES) 9

Todos os pacotes são necessários e devem ser instalados. Durante a instalação, selecione Full Selection na tela Software Selection e, depois, adicione tftp.

**Nota –** É necessário instalar o Service Pack 3.

### <span id="page-21-2"></span>Atualização 3 do Red Hat Enterprise Linux Advanced Server (RHEL AS) 4

Todos os pacotes são necessários, portanto, é melhor configurar o Sun Ray Server em um sistema no qual todos os pacotes do RHEL AS 4 estão instalados.

Durante a instalação, selecione a opção Customize e marque a caixa de seleção Everything no paineli Package Selection.

<span id="page-21-3"></span>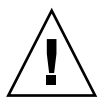

**Atenção –** O script de instalação do Red Hat pergunta se deve iniciar um console gráfico. Certifique-se de responder "Yes", caso contrário, a execução dos scripts de inicialização do Sun Ray e do X poderá falhar.

## <span id="page-21-4"></span>Requisitos de servidor Web da Sun Ray Admin GUI

A ferramenta de administração do Sun Ray (Admin GUI) requer que um servidor Web esteja instalado e em execução em cada servidor Sun Ray. Como a lógica de processamento baseada em CGI, usada anteriormente, foi completamente removida, a nova Admin GUI deverá ser hospedada em um recipiente Web com suporte para as especificações Servlet 2.4 e JavaServer Pages™ 2.0. O recipiente Web Apache Tomcat 5.5 implementa esses padrões e é executado em qualquer sistema operacional com um JRE (Java Runtime Environment).

O script utconfig solicita a localização de um servidor HTTP Apache Tomcat e pergunta se ele deve ser configurado automaticamente.

- Se você fornecer o caminho e responder Sim, ele será configurado automaticamente.
- Se você responder Não, a configuração será armazenada em /etc/opt/SUNWut/http/http.conf. Depois, você poderá usar esse arquivo para configurar o servidor HTTP manualmente.

Um arquivo Apache Tomcat 5.5 está incluído na imagem do Sun Ray Server Software 4.0 em Supplemental/Apache\_Tomcat. A versão mais recente do Tomcat 5.5 pode ser baixada de <http://tomcat.apache.org>.

O script de configuração do Sun Ray utiliza, por padrão, a porta 1660 para a ferramenta de administração do Sun Ray (Admin GUI). Caso essa porta não esteja disponível, você poderá configurar uma outra porta durante a execução do script utconfig.

### <span id="page-22-0"></span>▼ Para instalar o Apache Tomcat

Se o Tomcat 5.5 já estiver instalado no sistema, você poderá ignorar as etapas abaixo e especificar o caminho, se necessário, durante a configuração (consulte ["Configurar](#page-53-1)  [o Sun Ray Server Software" na página](#page-53-1) 40).

**1. Como superusuário, abra uma janela do shell no servidor Sun Ray.**

% **su -**

**2. Altere para o diretório** Apache\_Tomcat**, por exemplo:**

# **cd /cdrom/cdrom0/Supplemental/Apache\_Tomcat**

#### **3. Extraia o arquivo Tomcat em um diretório adequado, como** /opt**:**

# **tar -xvz -C /opt -f apache-tomcat-5.5.20.tar.gz**

O arquivo Tomcat utiliza extensões GNU tar e precisa ser descompactado com uma versão compatível com GNU do comando tar.

**4. Para sua conveniência, você pode criar um link simbólico para a instalação, de forma a facilitar atualizações futuras do Tomcat:**

# **ln -s /opt/apache-tomcat-5.5.20 /opt/apache-tomcat**

## <span id="page-23-2"></span><span id="page-23-0"></span>Requisitos de navegador da Web

Para exibir a ferramenta de administração do Sun Ray (Admin GUI), é necessário que um navegador da Web, como o Mozilla ou o Netscape™ Communicator, esteja instalado no sistema que a exibirá.

A versão mais recente do navegador Mozilla está disponível em: <http://www.mozilla.org/download.html>

A versão mais recente do navegador Netscape Communicator está disponível em: <http://www.netscape.com/download>

## <span id="page-23-6"></span><span id="page-23-4"></span><span id="page-23-1"></span>Requisitos de porta do Sun Ray Data Store

<span id="page-23-7"></span><span id="page-23-5"></span><span id="page-23-3"></span>Se já houver um servidor LDAP (Lightweight Data Access Protocol) configurado no servidor Sun Ray, ele poderá coexistir com o Sun Ray Data Store; no entanto, ele não deverá usar a porta 7012, que está reservada para uso pelo Sun Ray Data Store.

## <span id="page-24-2"></span><span id="page-24-0"></span>Instalação

Este capítulo contém instruções para a instalação do Sun Ray Server Software. Se você estiver *atualizando* uma versão anterior do Sun Ray Server Software, consulte a seção ["Preparação para a atualização do Sun Ray Server Software" na](#page-28-3)  [página](#page-28-3) 15.

### <span id="page-24-3"></span><span id="page-24-1"></span>▼ Instalar o Sun Ray Server Software

Se você já tiver montado o CD-ROM do Sun Ray Server Software 4.0 localmente ou a partir de um servidor remoto, ou se tiver extraído os arquivos ESD para um diretório de imagens, inicie na [Etapa](#page-24-4) 3.

**1. Como superusuário, abra uma janela do shell no servidor Sun Ray.**

**Dica –** Para evitar erros de script de instalação que poderão ocorrer se as configurações de ambiente do usuário forem mantidas, utilize um dos comandos de superusuário a seguir, em vez de utilizar o comando su sem argumentos:

% **su -**

% **su - root**

#### **2. Insira o CD-ROM do Sun Ray Server Software 4.0.**

Se uma janela do gerenciador de arquivos abrir, feche-a. A janela do CD-ROM do gerenciador de arquivos não é necessária para a instalação.

<span id="page-24-4"></span>**3. Altere para o diretório de imagens. Por exemplo:**

# **cd /cdrom/cdrom0**

#### **4. Instale o Sun Ray Server Software:**

#### <span id="page-25-2"></span># **./utinstall**

O processo de instalação é iniciado. O script primeiro exibe o texto do contrato de licença de software Sun e solicita que você aceite seus termos e condições.

#### **a. Depois de examinar o contrato de licença, responda** y **ao prompt.**

<span id="page-25-1"></span><span id="page-25-0"></span>O script utinstall verifica quais componentes do SRSS já estão instalados e exibe os resultados.

■ Em seguida, ele solicita autorização para remover qualquer GDM (Gnome Display Manager) existente e substituí-lo por um que esteja aprimorado e otimizado para o Sun Ray Server Software.

#### **b. Responda** y **ao prompt.**

Em seguida, ele solicita aprovação para instalar as localidades de administração L10N.

#### **c. Responda** y **ao prompt.**

Por fim, é solicitada a localização do Java Runtime Environment, versão 1.5 ou posterior.

**Dica –** Certifique-se de usar um JRE de 32 bits, independentemente de utilizar um sistema operacional de 32 ou de 64 bits.

Se você responder y (sim), a instalação do SRSS continuará; se você fornecer uma resposta incorreta, o script solicitará o caminho correto.

#### **d. Responda** y **ao prompt.**

O script utinstall termina. Um arquivo de log com carimbo de data/hora está disponível em:

/var/log/utinstall.*year\_month\_date\_hour*:*minute*:*second*.log

**Nota –** Para ver a lista de mensagens de erro de utinstall, consulte a seção "utinstall[" na página](#page-59-2) 46.

**Dica –** Examine o arquivo de log. Muitos problemas de instalação relatados nesse arquivo passam despercebidos com freqüência.

**5. Se ainda não tiver feito isso, reinicialize o servidor Sun Ray antes de tentar executar** utadm **ou** utconfig**.**

#### # **sync;sync;init 6**

**6. Consulte** ["Preparação para a configuração" na página](#page-40-3) 27 **para obter instruções sobre como preparar-se para a configuração e reinicializar o servidor Sun Ray.**

Se for necessário instalar o software em outros sistemas, repita as tarefas adequadas para esses sistemas.

# <span id="page-28-3"></span><span id="page-28-2"></span><span id="page-28-0"></span>Preparação para a atualização do Sun Ray Server Software

Este capítulo descreve os preparativos para a *atualização* de versões anteriores do Sun Ray Server Software.

Tópicos deste capítulo:

- ["Requisitos" na página](#page-28-1) 15
- ["Grupos de failover" na página](#page-29-0) 16
- ["Preservação dos dados de configuração" na página](#page-31-0) 18
- ["Cancelamento da configuração do Sun](#page-33-0) Ray Server" na página 20
- ["Remoção do software" na página](#page-34-0) 21

## <span id="page-28-4"></span><span id="page-28-1"></span>Requisitos

Você poderá atualizar o Sun Ray Server Software atual se tiver adquirido uma licença de direitos de uso do Sun Ray Server Software 4.0 ou tiver um contrato de serviço que lhe conceda o direito a atualizações.

**Nota –** Antes de atualizar o Sun Ray Server Software, informe seus planos aos usuários, para que finalizem suas respectivas sessões. Uma das conseqüências do procedimento de atualização é a perda de todas as sessões ativas e suspensas.

Além disso, o script utinstall do SRSS 4.0 não adiciona as informações do Sun Ray automaticamente aos serviçoscrontab, syslog, and PAM, como faziam as versões anteriores; em vez disso, ele as adiciona na primeira reinicialização do sistema após a instalação ou a atualização.

A tabela a seguir resume os requisitos para a atualização.

<span id="page-29-1"></span>**TABELA 4-1** Resumo dos requisitos de atualização

1. Preserve a configuração. Ao atualizar versões anteriores do Sun Ray Server Software, é preciso preservar a configuração existente manualmente. Consulte ["Preservação dos dados](#page-31-0)  [de configuração" na página](#page-31-0) 18.

2. Execute utadm -l e anote a configuração de todas as sub-redes Sun Ray existentes; em seguida, execute utadm -r para cancelar a configuração de todas as interfaces Sun Ray ativas e remover todas as entradas do Sun Ray do data store de configuração.

3. Atualize o Sun Ray Server Software. Consulte ["Atualização do Sun Ray Server" na](#page-37-2)  [página](#page-37-2) 24.

**Nota –** Não será necessário desinstalar o Sun Ray Server Software atual para executar a atualizaçãose você não for atualizar a versão do sistema operacional.

## <span id="page-29-3"></span><span id="page-29-0"></span>Grupos de failover

A configuração de dois ou mais servidores Sun Ray em um grupo de failover ajuda a reduzir o risco de interrupção de novos serviços em caso de falha em um servidor. Se você pretender combinar os servidores Sun Ray atuais em um grupo de failover ou atualizar um grupo de failover existente, leve em consideração os seguintes pontos:

■ Antes de atualizar qualquer servidor, verifique se os usuários das DTUs Sun Ray finalizaram suas sessões.

**Dica –** Se não for conveniente atualizar ao mesmo tempo todos os servidores de uma configuração grande, atualize um ou dois servidores de cada vez, até concluir toda a configuração.

- <span id="page-29-2"></span>■ Para obter os melhores resultados em grupos de quatro ou mais servidores, configure o servidor principal de forma que atenda exclusivamente ao Sun Ray Data Store. Configure os servidores secundários de forma que atendam diretamente aos usuários e também ao Data Store.
- Para tirar proveito dos novos recursos do SRSS 4.0, não misture versões distintas do Sun Ray Server Software no mesmo grupo de failover. Os grupos que utilizam várias versões adotam a funcionalidade da versão mais antiga.
- O uso da Admin GUI para reiniciar ou redefinir os serviços do Sun Ray não funciona em servidores com versões distintas do software. Por exemplo, mesmo se utilizar a Admin GUI para reiniciar todos os servidores de um grupo de failover que executam o SRSS 4.0, você ainda precisará reiniciar ou redefinir manualmente qualquer servidor Sun Ray que execute versões anteriores do SRSS.
- <span id="page-30-4"></span><span id="page-30-2"></span><span id="page-30-1"></span>■ Se você configurar um novo servidor com utconfig, o Sun Ray Data Store utilizará, por padrão, a porta 7012. No entanto, se você atualizar um servidor Sun Ray existente, o Sun Ray Data Store 3.0 continuará utilizando a porta LDAP antiga, ou seja, a porta 389, o que poderá causar conflitos de portas.
- Desative todas as atualizações de firmware até que todos os servidores do grupo de failover estejam atualizados. Por exemplo**:**

# **/opt/SUNWut/sbin/utfwadm -D -a -n all**

**Nota –** Mesmo que você atualize um ou dois servidores por semana, aguarde até que todos os servidores do grupo estejam atualizados antes de atualizar o firmware.

■ Se a configuração for uma interconexão dedicada privada, desconecte o servidor da interconexão Sun Ray.

**Nota –** Consulte ["Configurar a hierarquia do Sun Ray Server" na página](#page-55-1) 42 para obter instruções e o capítulo 11 do documento *Sun Ray Server Software 4.0 Administrator's Guide* para obter uma explicação geral sobre os grupos de failover e os diagramas de topologias de failover.

### Desconectar o Sun Ray Server da interconexão

<span id="page-30-0"></span>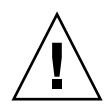

**Atenção –** Este procedimento desconecta os usuários de suas sessões no servidor Sun Ray. Antes de continuar, verifique se os usuários finalizaram as respectivas sessões.

- **1. Como superusuário, abra uma janela do shell no servidor Sun Ray.**
- **2. Desconecte o servidor Sun Ray da interconexão Sun Ray:**

<span id="page-30-3"></span># **/opt/SUNWut/sbin/utadm -r**

- **3. Execute uma destas tarefas:**
- Se for preciso atualizar ou reinstalar o sistema operacional, consulte "Preservação [dos dados de configuração" na página](#page-31-0) 18.
- Caso contrário, consulte ["Atualização do Sun Ray Server" na página](#page-37-2) 24.

# <span id="page-31-2"></span><span id="page-31-0"></span>Preservação dos dados de configuração

<span id="page-31-4"></span>A preservação da configuração existente não é obrigatória, mas é recomendada.

O script utpreserve do diretório de imagens do Sun Ray Server Software preserva:

- Configurações de usuários de X
- Sun Ray Data Store
- Arquivos de configuração do Authentication Manager
- Propriedades de utslaunch
- Informações dos grupos de failover

<span id="page-31-5"></span>**Nota –** O script utpreserve não salva *todos* os arquivos de configuração; assim, você precisará configurar a interface de interconexão Sun Ray, o servidor de administração Sun Ray com a ferramenta de administração depois de atualizar o Sun Ray Server Software.

## <span id="page-31-1"></span>▼ Preservar a configuração do Sun Ray Server

Se você já tiver montado o CD-ROM do Sun Ray Server Software 4.0 localmente ou a partir de um servidor remoto, ou se tiver extraído os arquivos ESD para um diretório de imagens, inicie na [Etapa](#page-32-0) 3.

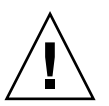

<span id="page-31-6"></span><span id="page-31-3"></span>**Atenção –** A execução do script utpreserve pára todos os daemons e serviços do Sun Ray, inclusive o Sun Ray Data Store, o que faz com que os usuários percam todas as suas sessões, ativas e desconectadas. Portanto, informe seus planos aos usuários.

Dependendo do tamanho da configuração, este procedimento, incluindo a atualização do software do sistema operacional, poderá demorar de cinco minutos a várias horas, ou mesmo mais.

- **1. Como superusuário, abra uma janela do shell no servidor Sun Ray.**
- **2. Insira o CD-ROM do Sun Ray Server Software 4.0.**

Se uma janela do gerenciador de arquivos abrir, feche-a. Ela não é necessária para a instalação.

<span id="page-32-0"></span>**3. Altere para o diretório de imagens. Por exemplo:**

# **cd /cdrom/cdrom0**

**4. Preserve a configuração do Sun Ray:**

#### <span id="page-32-2"></span># **./utpreserve**

<span id="page-32-3"></span>O script utpreserve avisa que parará todos os serviços do Sun Ray, finalizando, conseqüentemente, todas as sessões dos usuários, e solicita permissão para continuar.

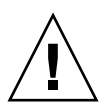

**Atenção –** Se você responder y, todas as sessões de usuário serão finalizadas, tanto ativas como desconectadas.

#### **5. Responda** y**.**

<span id="page-32-1"></span>O script utpreserve:

- Pára os serviços do Sun Ray e o daemon Sun Ray Data Store.
- Apresenta a lista de arquivos salvos.
- Armazena e compacta a lista inteira de arquivos no arquivo /var/tmp/SUNWut.upgrade/preserve\_*versão*.tar.gz, onde *versão* é a versão atualmente instalada do Sun Ray Server Software.
- Termina sua execução, indicando que um arquivo de log está disponível em /var/log/SUNWut/utpreserve.*year\_month\_date\_hour*:*minute*:*second*.log: onde *ano*, *mês* etc. são representados por valores numéricos que indicam a hora em que utpreserve foi iniciado.

**Dica –** Certifique-se de examinar esse arquivo porque ele pode sinalizar erros que freqüentemente passam despercebidos.

- Recomenda mover o arquivo /var/tmp/SUNWut.upgrade/preserve\_*versão*.tar.gz para um local seguro antes da atualização do sistema operacional.
- **6. Utilize NFS, FTP ou qualquer outro meio para copiar o arquivo**  /var/tmp/SUNWut.upgrade/preserve\_*versão*.tar.gz **em um local seguro em outro servidor.**
- **7. Faça um backup em fita dos sistemas de arquivos do servidor Sun Ray.**

# <span id="page-33-0"></span>Cancelamento da configuração do Sun Ray Server

Para atualizar o Sun Ray Server Software, primeiro é preciso remover a configuração de replicação e, em seguida, cancelar a configuração do servidor Sun Ray.

## <span id="page-33-1"></span>▼ Cancelar a configuração do Sun Ray Server Software

- **1. Como superusuário, abra uma janela do shell no servidor Sun Ray.**
- **2. Remova a configuração de replicação:**

<span id="page-33-3"></span># **/opt/SUNWut/sbin/utreplica -u**

**3. Cancele a configuração do Sun Ray Server Software:**

<span id="page-33-2"></span># **/opt/SUNWut/sbin/utconfig -u**

- **4. Responda** y **a todos os prompts.**
- **5. Vá para "Atualização do Sun Ray Server", na página 21.**

## <span id="page-34-0"></span>Remoção do software

**Nota –** Os procedimentos a seguir *não* são necessários para a instalação nem para a atualização.

### <span id="page-34-1"></span>▼ Remover o Sun Ray Server Software

<span id="page-34-2"></span>Para remover o Sun Ray Server Software integralmente, siga este procedimento:

**1. Efetue logon como superusuário do servidor Sun Ray.**

Você pode efetuar logon local ou remotamente usando o comando rlogin ou telnet.

**2. Abra uma janela do shell e altere para o seguinte diretório:**

# **cd /opt/SUNWut/sbin**

- **3. Se estiver removendo o Sun Ray Server Software de um servidor pertencente a um grupo de failover, siga as etapas a e b. Caso contrário, vá diretamente para a** [Etapa](#page-35-0) 4**.** 
	- **a. Desative os downloads de firmware de DTUs Sun Ray:**
		- **i. Para uma interconexão privada, use esta sintaxe:**

# **./utfwadm -D -a -n all**

OU

**ii. Para uma configuração de rede local, use esta sintaxe:**

# **./utfwadm -D -a -N all**

**b. Remova a configuração de replicação:**

# **./utreplica -u**

<span id="page-35-0"></span>**4. Remova as interfaces de rede do Sun Ray:**

# **./utadm -r**

**5. Cancele a configuração do software Sun Ray:**

#### # **./utconfig -u**

Responda y a todos os prompts.

#### **6. Desinstale o Sun Ray Server Software:**

#### # **cd /** # **/opt/SUNWut/sbin/utinstall -u**

Responda y a todos os prompts.

**7. Repita as etapas desta subseção para todos os demais servidores Sun Ray.**

# <span id="page-36-1"></span><span id="page-36-0"></span>Atualização

Este capítulo descreve o procedimento de *atualização* de versões anteriores do Sun Ray Server Software.

Tópicos deste capítulo:

■ ["Atualização do Sun Ray Server" na página](#page-37-0) 24

**Dica –** Para evitar erros de script de preservação que poderão ocorrer se as configurações de ambiente do usuário forem mantidas, utilize o comando su com um dos argumentos a seguir, em vez de usar o comando sem argumentos.

% **su -**

% **su - root**

# <span id="page-37-2"></span><span id="page-37-0"></span>Atualização do Sun Ray Server

### <span id="page-37-1"></span>▼ Atualizar o Sun Ray Server Software

**Dica –** Se você já tiver montado o CD-ROM do Sun Ray Server Software 4.0 localmente ou a partir de um servidor remoto, ou se tiver extraído os arquivos ESD para um diretório de imagens, inicie na [Etapa](#page-37-3) 4.

- **1. Como superusuário, abra uma janela do shell no servidor Sun Ray.**
- **2. Utilize NFS, FTP ou qualquer outro meio para retornar o arquivo**  /var/tmp/SUNWut.upgrade/preserve\_*versão*.tar.gz **ao servidor Sun Ray.**
- **3. Insira o CD-ROM do Sun Ray Server Software 4.0.**

Se uma janela do gerenciador de arquivos abrir, feche-a. A janela do CD-ROM do gerenciador de arquivos não é necessária para a atualização.

<span id="page-37-3"></span>**4. Altere para o diretório de imagens. Por exemplo:**

#### # **cd /cdrom/cdrom0**

#### **5. Atualize o Sun Ray Server Software:**

#### <span id="page-37-4"></span># **./utinstall**

**Dica –** Reinicialize o servidor Sun Ray quando o script utinstall solicitar.

<span id="page-37-5"></span>O script utinstall:

- Verifica quais dos produtos de software necessários já estão instalados.
- <span id="page-37-6"></span>■ Exibe uma mensagem sobre o que encontrou.
- Poderá indicar que uma alteração de criptografia está prestes a ocorrer. Responda y.
- Pergunta se você deseja instalar uma versão localizada da Admin GUI.
- Informa que vai instalar, atualizar ou migrar os produtos de software adequados e aguarda a aprovação do usuário. Responda y.
- Remove todas as versões anteriores do software Sun Ray.
- Instala os aplicativos necessários.
	- Sun Ray Data Store
	- Sun Ray Server:

Software de administração Páginas do manual em inglês Software de base Configuração Drivers

- Apresenta um aviso indicando que é necessário reinicializar o sistema.
- Termina sua execução, indicando que um arquivo de log está disponível em /var/log/utinstall.*year\_month\_date\_hour*:*minute*:*second*.log Onde os valores exibidos indicam a hora de início da execução de utinstall.

**Nota –** Para ver a lista de mensagens de erro de utinstall, consulte a seção "utinstall[" na página](#page-59-2) 46.

- **6. Execute o comando** utfwadm **para atualizar o firmware de DTU.**
	- **a. Para interconexões dedicadas, execute:**

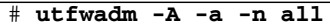

**b. Para sub-redes locais, execute:**

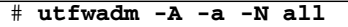

**7. Execute utfwsync:**

# **utfwsync -v**

Esta etapa é necessária mesmo para servidores autônomos.

**8. Consulte** ["Configuração" na página](#page-48-2) 35 **para obter instruções sobre como configurar e reinicializar o servidor Sun Ray.**

Se for necessário atualizar o software em outros sistemas, retorne à seção ["Preservação dos dados de configuração" na página](#page-31-2) 18 e repita as tarefas adequadas para cada um desses sistemas.

## <span id="page-40-3"></span><span id="page-40-2"></span><span id="page-40-0"></span>Preparação para a configuração

Este capítulo descreve o que é preciso fazer antes de configurar o servidor Sun Ray.

Tópicos deste capítulo:

- ["Tarefas de configuração" na página](#page-40-1) 27
- ["Topologia básica de rede" na página](#page-46-0) 33
- ["Planilhas de configuração" na página](#page-42-0) 29

## <span id="page-40-1"></span>Tarefas de configuração

Para configurar uma instalação nova ou uma atualização do Sun Ray Server Software:

1. Identifique a topologia de rede.

Os servidores Sun Ray podem ser implantados em redes privadas dedicadas e em redes compartilhadas. As implantações em redes compartilhadas (redes locais), com ou sem roteamento, oferecem numerosas vantagens para os usuários, especialmente no que se refere a hot-desking. As redes compartilhadas podem ser configuradas com ou sem:

- <span id="page-40-5"></span><span id="page-40-4"></span>servidores DHCP independentes;
- encaminhamento de bootp.

Se houver algum aspecto da configuração de rede que você não conheça com segurança, consulte o departamento de informática. Para obter mais informações, consulte a seção "Deployment on Shared Networks" na página 91 do *Sun Ray Server Software 4.0 Administrator's Guide*.

2. Preencha as ["Planilhas de configuração" na página](#page-42-0) 29.

- 3. Configure a interface de interconexão Sun Ray se não precisar utilizar a funcionalidade Sun Ray em uma rede local. Consulte ["Configurar uma interface](#page-49-2)  de interconexão Sun [Ray dedicada" na página](#page-49-2) 36. Para implementar uma configuração de rede local, consulte a seção ["Configurar o Sun Ray Server em](#page-51-1)  [uma rede local" na página](#page-51-1) 38.
- 4. Configure o Sun Ray Server Software. Consulte ["Configurar o Sun Ray Server](#page-53-1)  [Software" na página](#page-53-1) 40.
- 5. Para grupos de failover, configure a hierarquia dos servidores Sun Ray que formam o grupo. Consulte ["Configurar a hierarquia do Sun Ray Server" na](#page-55-1)  [página](#page-55-1) 42.
- 6. Sincronize o firmware da DTU Sun Ray. Consulte ["Sincronizar o firmware de](#page-56-2)  [DTU Sun Ray" na página](#page-56-2) 43.
- 7. Depois da configuração, reinicialize o servidor Sun Ray. Consulte ["Reinicializar o](#page-57-1)  [Sun Ray Server" na página](#page-57-1) 44.

Repita essa seqüência para cada servidor Sun Ray do grupo de failover.

**Nota –** Se o nome do host ou o endereço IP de um servidor Sun Ray for alterado, as interfaces também deverão ser configuradas, especialmente se o servidor em questão for utilizado para serviços DHCP.

# <span id="page-42-0"></span>Planilhas de configuração

<span id="page-42-2"></span>Preencha estas planilhas para ter à mão as informações durante todo o processo de configuração real. Os valores em *itálico* são apenas *exemplos* e *não* devem ser utilizados. Os valores apresentados com esta fonte são padrões e podem ser utilizados. Os números sobrescritos (7) fazem referência às notas de rodapé incluídas no final da planilha.

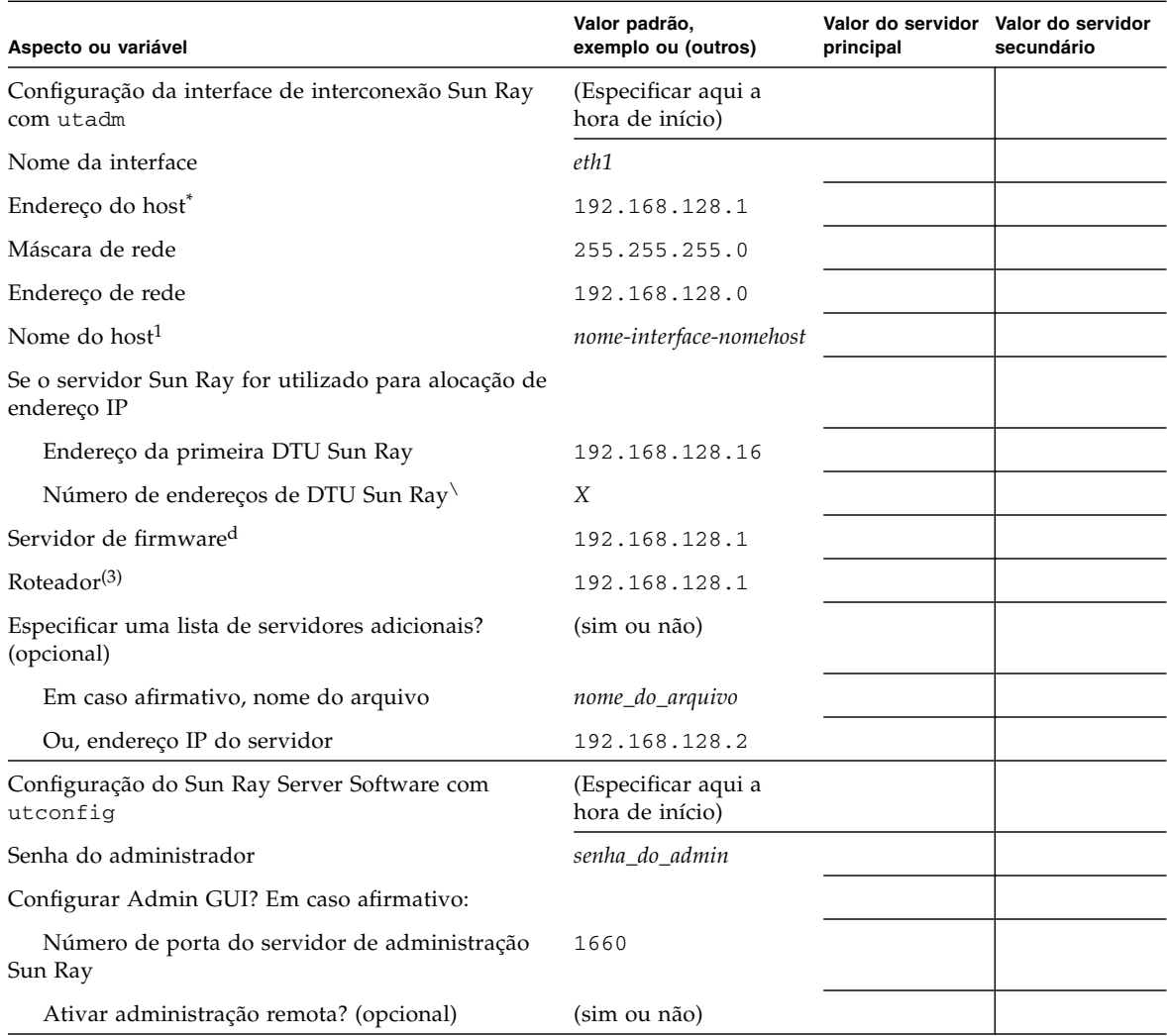

<span id="page-42-1"></span>**TABELA 6-1** Planilha de parâmetros básicos para configuração de interconexão dedicada

**TABELA 6-1** Planilha de parâmetros básicos para configuração de interconexão dedicada *(continuação)*

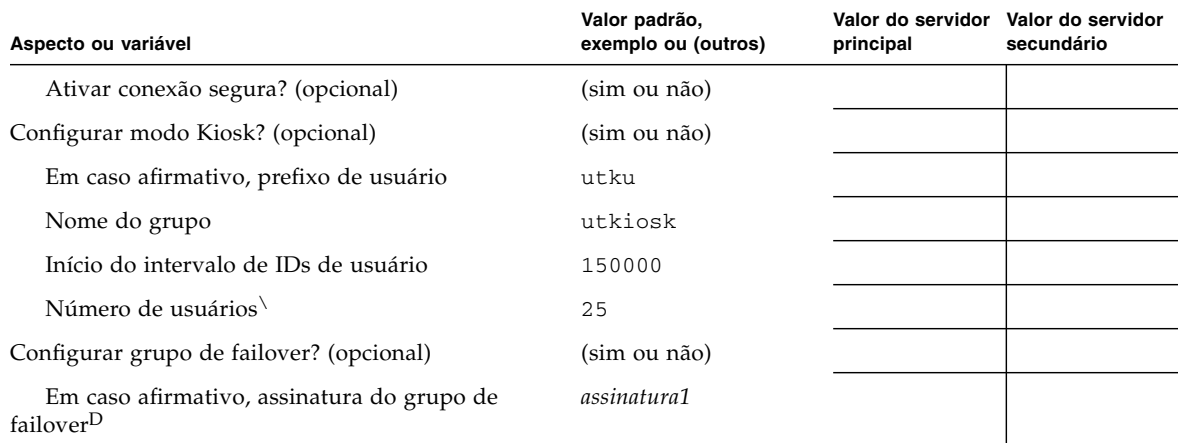

\* Esses valores são diferentes para cada servidor Sun Ray, mesmo que o servidor faça parte de um grupo de failover.

\ Esses valores devem ser exclusivos entre os servidores de um grupo de failover. As diretrizes a seguir ajudam a identificar os endereços

que devem ser alocados para cada servidor Sun Ray: \* X = (Número de DTUs/(Número de servidores - 1)) - 1

\* Endereço da primeira unidade para o servidor principal= 192.168.128.16

\* Endereço da última unidade para todos os servidores = X + endereço da primeira unidade. Se o endereço da última unidade for maior que 240, reduza-o para 240.

\* Endereço da primeira unidade para servidores secundários = 1 + endereço da última unidade do servidor anterior. Se o endereço da primeira unidade for maior que 239, configure-o para uma rede de classe B.

Exemplo: 120 DTUs, 4 servidores. X= 39

d Esses valores são, por padrão, idênticos ao endereço do host da interface.

\ O valor introduzido como número de usuários é o maior dos seguintes:

∗ O número total de DTUs Sun Ray.

∗ O número total de sessões ativas e desconectadas.

D Essa assinatura *deve* ser idêntica para todos os servidores Sun Ray do mesmo grupo de failover e deve incluir pelo menos um caractere numérico.

<span id="page-44-1"></span>Se você estiver configurando um servidor Sun Ray em uma rede local, utilize esta planilha:

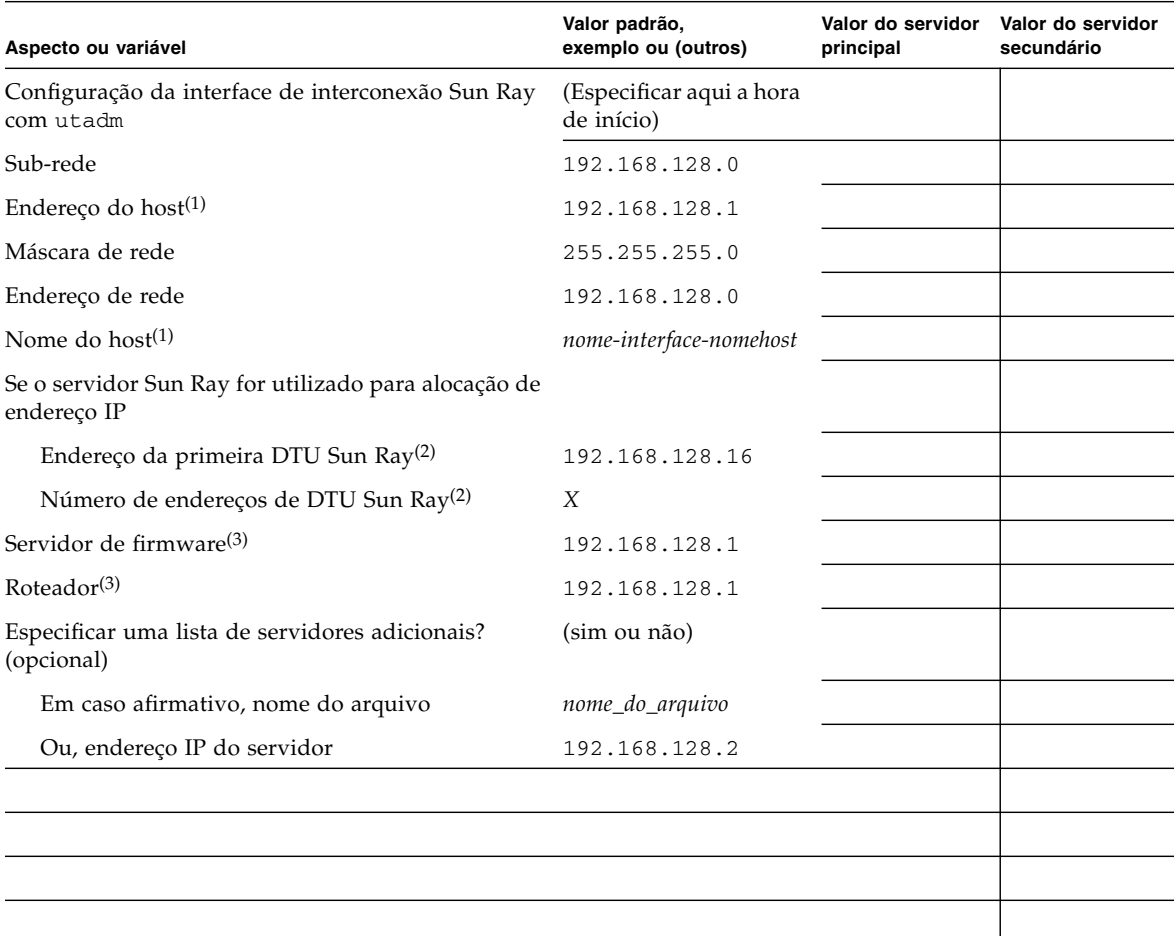

<span id="page-44-0"></span>**TABELA 6-2** Planilha de parâmetros de interface local para configuração de rede local

(1) Esses valores são diferentes para cada servidor Sun Ray, mesmo que o servidor faça parte de um grupo de failover.

\* X = (Número de DTUs/(Número de servidores - 1)) - 1

\* Endereço da primeira unidade para o servidor principal= 192.168.128.16

que 240, reduza-o para 240. \* Endereço da primeira unidade para servidores secundários = 1 + endereço da última unidade do servidor anterior. Se o endereço da primeira unidade for maior que 239, configure-o para uma rede de classe B.

Exemplo: 120 DTUs, 4 servidores. X= 39

(3) Esses valores são, por padrão, idênticos ao endereço do host da interface.

<sup>(2)</sup> Esses valores devem ser exclusivos entre os servidores de um grupo de failover. As diretrizes a seguir ajudam a identificar os endereços que devem ser alocados para cada servidor Sun Ray:

<sup>\*</sup> Endereço da última unidade para todos os servidores = X + endereço da primeira unidade. Se o endereço da última unidade for maior

<span id="page-45-4"></span><span id="page-45-2"></span>Se você estiver configurando o servidor para um grupo de failover, preencha esta parte da planilha:

<span id="page-45-0"></span>**TABELA 6-3** Parâmetros de configuração do Sun Ray Server para failover

| Aspecto ou variável                                                                                     | Valor padrão,<br>exemplo ou (outros)   | Valor do servidor<br>principal | Valor do servidor<br>secundário |
|----------------------------------------------------------------------------------------------------|----------------------------------------|--------------------------------|---------------------------------|
| Configuração da hierarquia de servidores Sun Ray com<br>utreplica (obrigatório para grupos de failover) | (Especificar aqui a<br>hora de início) |                                |                                 |
| Nome do host do servidor Sun Ray principal <sup>(1)</sup>                                               | servidor-principal                     |                                |                                 |
| Nome do host do servidor Sun Ray secundário <sup>(1)</sup>                                              | servidor-secundário                    |                                |                                 |

(1) Esses valores são diferentes para cada servidor Sun Ray, mesmo que o servidor faça parte de um grupo de failover.

<span id="page-45-1"></span>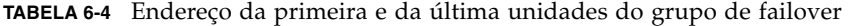

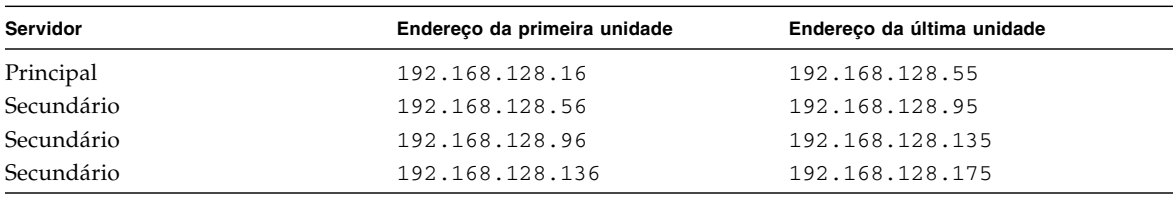

<span id="page-45-3"></span>**Dica –** Se você esquecer o intervalo de endereços, utilize utadm -l para ver a lista dos endereços especificados ou utadm -p para imprimi-los.

## <span id="page-46-2"></span><span id="page-46-0"></span>Topologia básica de rede

Antes de configurar um servidor Sun Ray em uma rede compartilhada, é importante compreender a configuração básica da rede. As figuras a seguir ilustram as topologias mais comuns de forma simplificada.

<span id="page-46-1"></span>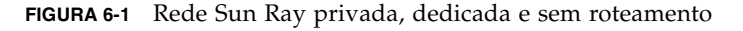

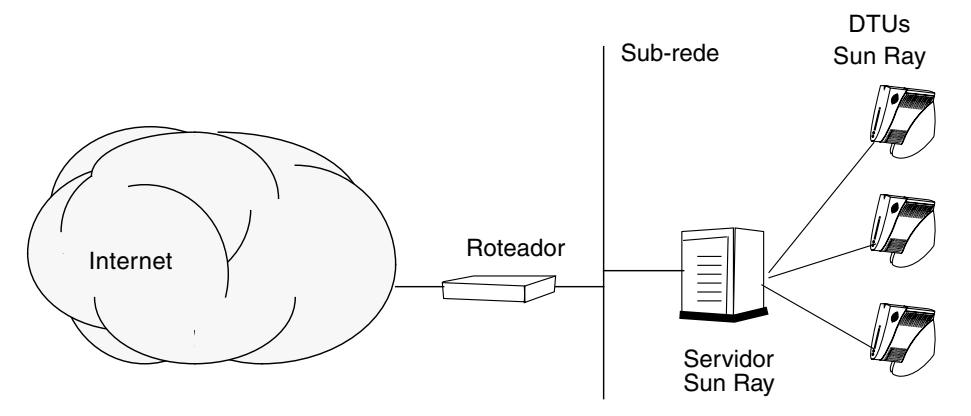

<span id="page-46-3"></span>Em contraposição a configurações de redes privadas, as configurações de redes compartilhadas com servidores DHCP existentes podem exigir o encaminhamento de bootp para seu correto funcionamento na infra-estrutura existente.

Muitas configurações modernas se assemelham à ilustrada na figura a seguir, que representa uma rede compartilhada com DTUs Sun Ray sem roteamento. **FIGURA 6-2** Rede compartilhada com DTUs Sun Ray sem roteamento

<span id="page-47-0"></span>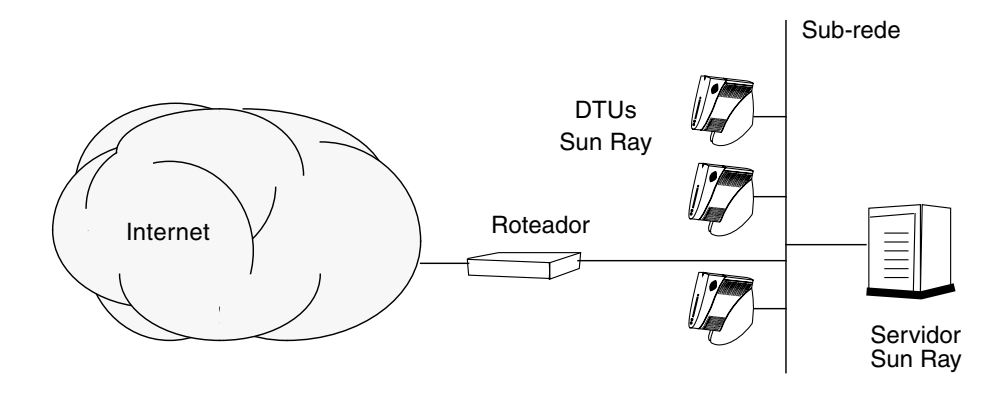

Algumas configurações novas utilizam redes compartilhadas com roteamento, como ilustrado, de forma simplificada, na figura a seguir.

<span id="page-47-1"></span>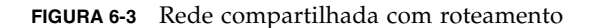

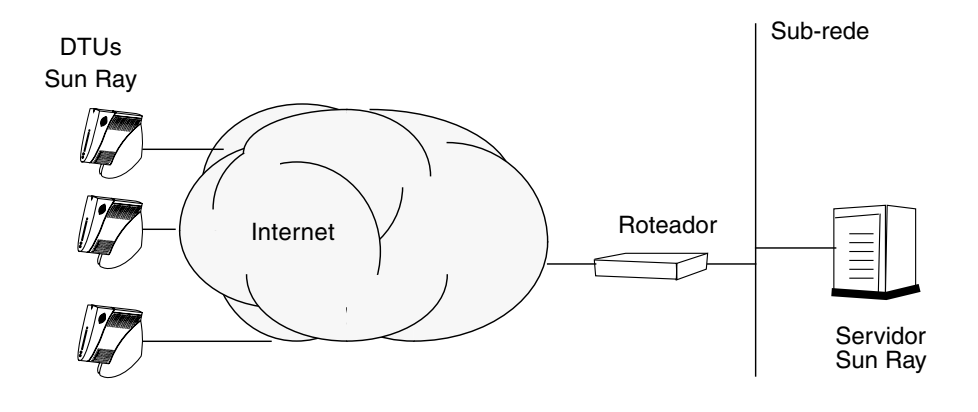

**Nota –** Se você tiver alguma dúvida sobre o modelo de rede que mais se assemelha à sua instalação, consulte o departamento de informática.

# <span id="page-48-2"></span><span id="page-48-1"></span><span id="page-48-0"></span>Configuração

Este capítulo descreve como o servidor Sun Ray. Procedimentos incluídos no capítulo:

- ["Configurar uma interface de interconexão Sun](#page-49-1) Ray dedicada" na página 36
- ["Configurar o Sun Ray Server em uma rede local" na página](#page-51-0) 38
- ["Ativar ou desativar a conexão de rede local do Sun Ray" na página](#page-52-0) 39
- ["Configurar o Sun Ray Server Software" na página](#page-53-0) 40
- ["Configurar a hierarquia do Sun Ray Server" na página](#page-55-0) 42
- ["Sincronizar os servidores Sun Ray principais e secundários" na página](#page-56-0) 43
- ["Sincronizar o firmware de DTU Sun Ray" na página](#page-56-1) 43
- ["Reinicializar o Sun Ray Server" na página](#page-57-0) 44

Para obter mais detalhes sobre a configuração de redes Sun Ray, consulte a seção "Deployment on Shared Networks" na página 91 do *Sun Ray Server Software 4.0 Administrator's Guide*

**Nota –** Se o Apache Tomcat 5.5 ainda não estiver instalado no sistema, consulte ["Requisitos de servidor Web da Sun Ray Admin GUI" na página](#page-21-4) 8 antes de continuar.

# <span id="page-49-10"></span><span id="page-49-0"></span>Configuração do Sun Ray Server

## <span id="page-49-3"></span><span id="page-49-2"></span><span id="page-49-1"></span>▼ Configurar uma interface de interconexão Sun Ray dedicada

- **1. Efetue logon como superusuário do servidor Sun Ray, local ou remotamente.**
- **2. Abra uma janela do shell e altere para o seguinte diretório:**

#### # **cd /opt/SUNWut/sbin**

**Nota –** Verifique se o arquivo /etc/hosts contém a seguinte entrada: ip-address of the system hostname

#### **3. Configure a interface de interconexão Sun Ray:**

#### <span id="page-49-12"></span># **./utadm -a** *nome-interface*

Onde *nome-interface* é o nome da interface com a interconexão Sun Ray, por exemplo: *eth1*.

<span id="page-49-8"></span><span id="page-49-6"></span><span id="page-49-5"></span><span id="page-49-4"></span>O script utadm começa a configurar o DHCP para a interconexão Sun Ray, reinicia o daemon DHCP e configura a interface. Em seguida, o script apresenta a lista de valores padrão e pergunta se são aceitáveis.

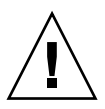

<span id="page-49-7"></span>**Atenção –** Se os endereços IP e os dados de configuração DHCP não forem configurados corretamente durante a configuração das interfaces, o recurso de failover não funcionará de maneira adequada. Em particular, se o endereço IP da interconexão do servidor Sun Ray for configurado como uma duplicata do endereço IP da interconexão de qualquer outro servidor, o Authentication Manager do Sun Ray poderá gerar erros de "Memória insuficiente".

<span id="page-49-11"></span><span id="page-49-9"></span>**4. Se você estiver satisfeito com os valores padrão e o servidor não fizer parte de nenhum grupo de failover, responda** y**.**

<span id="page-50-0"></span>**5. Caso contrário, responda** n **e pressione Enter para aceitar os valores padrão apresentados ou introduza os valores corretos especificados na planilha de configuração.**

<span id="page-50-2"></span>O script utadm solicita as seguintes informações:

- Novo endereço do host (*192.168.128.1*)
- Nova máscara de rede (*255.255.255.0*)
- Novo nome do host (*nome-interface-nomehost*)
- Oferecer endereços IP para esta interface? ( $[S]/N$ )
- Novo endereço da primeira DTU Sun Ray (*192.168.128.16*)
- Número total de endereços de DTU Sun Ray (*X*)
- Novo endereço do servidor de autorização (192.168.128.1)
- Novo endereço do servidor de firmware (192.168.128.1)
- Novo endereço do roteador (192.168.128.1)
- Se deve ser especificada uma lista de servidores adicionais. Se a resposta for afirmativa, será solicitado um nome de arquivo (*nome\_de\_arquivo*) ou um endereço IP do servidor (192.168.128.2).
- <span id="page-50-3"></span><span id="page-50-1"></span>**6. O script** utadm **lista os valores de configuração novamente e pergunta se são aceitáveis. Responda da maneira adequada.**
- Se a resposta for n, volte para a [Etapa](#page-50-0) 5.
- Se a resposta for y, os seguintes arquivos específicos do Sun Ray serão configurados:

```
/etc/opt/SUNWut/net/dhcp/SunRay-options
/etc/opt/SUNWut/net/dhcp/SunRay-interface-eth1
/etc/opt/SUNWut/net/hostname.eth1
/etc/hosts
/etc/opt/SUNWut/net/netmasks
/etc/opt/SUNWut/net/networks
/etc/dhcpd.conf
```
O script utadm configura as versões de firmware das DTUs Sun Ray e reinicia o daemon DHCP.

- **7. Repita da** [Etapa](#page-49-3) 1 **até a** [Etapa](#page-50-1) 6 **para cada servidor secundário do grupo de failover.**
- **8. Vá para** ["Configurar o Sun Ray Server Software" na página](#page-53-0) 40**.**

## <span id="page-51-1"></span><span id="page-51-0"></span>▼ Configurar o Sun Ray Server em uma rede local

#### **1. Efetue logon como superusuário do servidor Sun Ray.**

Você pode efetuar logon local ou remotamente usando o comando rlogin ou telnet.

#### **2. Abra uma janela do shell e altere para o seguinte diretório:**

#### # **cd /opt/SUNWut/sbin**

#### **3. Configure a sub-rede da rede local do Sun Ray:**

#### <span id="page-51-8"></span># **./utadm -A** *nº\_sub-rede*

Onde *nº\_sub-rede* é o nome (na realidade, um número) da sub-rede, como 192.168.128.0.

<span id="page-51-5"></span><span id="page-51-4"></span><span id="page-51-3"></span><span id="page-51-2"></span>O script utadm começa a configurar o DHCP para a interconexão Sun Ray, reinicia o daemon DHCP e configura a interface. Em seguida, o script apresenta a lista de valores padrão e pergunta se são aceitáveis.

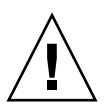

**Atenção –** Se os endereços IP e os dados de configuração DHCP não forem configurados corretamente durante a configuração das interfaces, o recurso de failover não funcionará de maneira adequada. Em particular, se o endereço IP da sub-rede do servidor Sun Ray for configurado como uma duplicata do endereço IP da sub-rede de qualquer outro servidor, o Authentication Manager do Sun Ray poderá gerar erros de "Memória insuficiente".

- <span id="page-51-7"></span><span id="page-51-6"></span>**4. Se você estiver satisfeito com os valores padrão e o servidor não fizer parte de nenhum grupo de failover, responda** y**.**
- **5. Caso contrário, responda** n **e pressione Enter para aceitar os valores padrão apresentados ou introduza os valores corretos especificados na planilha de configuração.**

<span id="page-51-9"></span>O script utadm solicita as seguintes informações:

- Nova máscara de rede (*255.255.255.0*)
- Novo endereço da primeira DTU Sun Ray (*192.168.128.16*)
- Número total de endereços de DTUs Sun Ray
- Novo endereço do servidor de autorização (192.168.128.1)
- Novo endereço do servidor de firmware (*192.168.128.10*)
- Novo endereço do roteador (*192.168.128.1*)
- Se deve ser especificada uma lista de servidores adicionais. Se a resposta for afirmativa, o script solicitará:
	- O nome do arquivo (*nome\_de\_arquivo*)
	- O endereço IP do servidor (192.168.128.2)
- <span id="page-52-3"></span>**6. O script** utadm **lista os valores de configuração novamente e pergunta se são aceitáveis. Responda da maneira adequada.**
- Se a resposta for n, volte para a [Etapa](#page-50-0) 5.
- Se a resposta for  $y$ , o script utadm configurará as versões de firmware das DTUs Sun Ray e reiniciará o daemon DHCP.
- **7. Repita da** [Etapa](#page-49-3) 1 **até a** [Etapa](#page-50-1) 6 **para cada servidor secundário do grupo de failover. Consulte** ["Configurar o Sun Ray Server Software" na página](#page-53-0) 40**.**
- **8. Siga com o procedimento** ["Configurar o Sun Ray Server Software" na página](#page-53-0) 40**.**

## <span id="page-52-1"></span><span id="page-52-0"></span>▼ Ativar ou desativar a conexão de rede local do Sun Ray

<span id="page-52-2"></span>Quando você configura um servidor Sun Ray para uma rede compartilhada, o comando utadm -A ativa a conexão de rede local do servidor. No entanto, se você não utilizar utadm -A e ainda assim desejar ativar ou desativar essa conexão, utilize o procedimento a seguir.

Quando a conexão de rede local está desativada, as DTU Sun Ray dessa rede local não podem se conectar ao servidor.

**Dica –** Caso você pretenda utilizar um servidor DHCP existente para fornecer os parâmetros do Sun Ray, utilize este procedimento para ativar ou desativar a conexão de rede local no servidor Sun Ray.

- **1. Efetue logon como superusuário do servidor Sun Ray, local ou remotamente.**
- **2. Ative a conexão de rede local do Sun Ray:**

<span id="page-52-5"></span><span id="page-52-4"></span># **/opt/SUNWut/sbin/utadm -L on**

**Dica –** Utilize utadm -l para verificar a configuração atual da conexão de rede local do Sun Ray. Para desativar todas as conexões de rede local do Sun Ray, utilize utadm -L off.

**3. Reinicie os serviços conforme a solicitação:**

#### # **utrestart**

### <span id="page-53-2"></span><span id="page-53-1"></span><span id="page-53-0"></span>Configurar o Sun Ray Server Software

- **1. Se ainda não tiver feito isso, efetue logon como superusuário do servidor Sun Ray.** Você pode efetuar logon local ou remotamente usando o comando rlogin ou telnet.
- **2. Abra uma janela do shell e altere para o seguinte diretório:**

#### # **cd /opt/SUNWut/sbin**

**3. Configure o Sun Ray Server Software.**

#### <span id="page-53-4"></span># **./utconfig**

<span id="page-53-3"></span>**4. Pressione Enter para aceitar os valores padrão apresentados por** utconfig **ou forneça os valores corretos especificados na planilha de configuração.**

O script utconfig solicita as seguintes informações:

- Se deve continuar (pressione Enter).
- A senha de administração do Sun Ray (*senha\_admin*).
- Confirmação da senha de administração do Sun Ray.

**Nota –** Todos os servidores do mesmo grupo de failover devem usar a mesma senha de administração.

- <span id="page-53-5"></span>■ Se deve configurar a administração da Web do Sun Ray (Admin GUI) (pressione Enter).
- Caminho do diretório de instalação do Apache Tomcat (/opt/apache-tomcat).
- Número de porta do servidor Web (1660).
- Se as conexões seguras devem ser ativadas  $([y]/n)$ .
- Em caso afirmativo, digite o número da porta HTTPS (1661).
- Fornecer um nome de usuário para o processo Tomcat (utwww).
- Se você deseja ativar a administração remota  $(\lceil y \rceil/n)$ .
- Se você deseja configurar o modo Kiosk  $([y]/n)$ . Em caso afirmativo, ele solicitará:
	- Prefixo de usuário (utcu)
	- Grupo (utkiosk)
	- Primeira ID de usuário do intervalo (150000)
	- O número de usuários (25)
- Se você deseja configurá-lo para um grupo de failover.
- Se deve continuar (pressione Enter).

O script utconfig começa a configurar o Sun Ray Server Software.

- Se você tiver respondido que se trata de um grupo de failover, o script solicitará a assinatura (*assinatura1*).
- A assinatura novamente.

O Sun Ray Data Store é reiniciado.

**Nota –** O script utconfig informa que você deve reiniciar o Authentication Manager. Isso ocorrerá automaticamente quando o servidor Sun Ray for reinicializado.

O script utconfig termina, indicando que há um arquivo de log disponível nos seguintes locais:

/var/log/SUNWut/utconfig.*year\_month\_date\_hour*:*minute*:*second*.log

Onde *ano*, *mês* etc. são representados por valores numéricos que indicam a hora em que utconfig foi iniciado.

- **5. Repita da** [Etapa](#page-53-2) 1 **até a** [Etapa](#page-53-3) 4 **para cada servidor secundário, se ele pertencer a um grupo de failover.**
- **6. Execute uma destas ações:**
- Se houver um grupo de failover, consulte "Configurar a hierarquia do Sun Ray [Server" na página](#page-55-0) 42.
- Caso contrário, vá para a seção "Sincronizar o firmware de DTU Sun Ray" na [página](#page-56-1) 43.

## <span id="page-55-1"></span><span id="page-55-0"></span>▼ Configurar a hierarquia do Sun Ray Server

<span id="page-55-5"></span><span id="page-55-4"></span>Execute esta tarefa depois que todos os servidores do grupo de failover tiverem sido configurados.

**Nota –** Se um diretório de início comum estiver montado em máquinas com versões diferentes do Gnome, conflitos entre as versões poderão causar comportamento imprevisível. Não tente utilizar várias versões do Gnome com um diretório de início comum.

**1. Se ainda não tiver feito isso, efetue logon como superusuário do servidor Sun Ray principal.**

Você pode efetuar logon local ou remotamente usando o comando rlogin ou telnet.

**2. Abra uma janela do shell e altere para o seguinte diretório:**

# **cd /opt/SUNWut/sbin**

<span id="page-55-2"></span>**3. Configure esse servidor como servidor Sun Ray principal e identifique todos os servidores secundários.**

<span id="page-55-6"></span># **./utreplica -p** *servidor-secundário1 servidor-secundário2* **...**

Onde *servidor-secundário1*, *servidor-secundário2, ...* identificam os nomes de host dos servidores secundários. Inclua todos os servidores secundários nesse comando.

O script utreplica:

- Pára e inicia os serviços Sun Ray.
- Lê a política do Authentication Manager.
- Indica que há um arquivo de log disponível no local adequado:
	- /var/log/SUNWut/utreplica*.year\_month\_date\_hour:minute:second.log*
- <span id="page-55-3"></span>**4. Efetue logon como superusuário do servidor Sun Ray secundário.**

Você pode efetuar logon local ou remotamente usando o comando rlogin ou telnet.

**5. Abra uma janela do shell e altere para o seguinte diretório:**

#### # **cd /opt/SUNWut/sbin**

#### <span id="page-56-3"></span>**6. Configure o servidor como servidor Sun Ray secundário e identifique o servidor principal.**

# **./utreplica -s** *servidor-principal*

Onde *servidor-principal* é o nome de host do servidor principal configurado na [Etapa](#page-55-2) 3.

- **7. Repita da** [Etapa](#page-55-3) 4 **até a** [Etapa](#page-56-3) 6 **para os demais servidores secundários.**
- **8. Quando terminar, vá para** ["Sincronizar o firmware de DTU Sun Ray" na](#page-56-1)  [página](#page-56-1) 43**.**

### <span id="page-56-0"></span>▼ Sincronizar os servidores Sun Ray principais e secundários

Os arquivos de log dos servidores Sun Ray contêm mensagens de erro com carimbo de data/hora que serão difíceis de interpretar se as horas não estiverem sincronizadas. Para facilitar a solução de problemas, certifique-se de sincronizar todos os servidores secundários com o servidor principal periodicamente. Por exemplo:

<span id="page-56-5"></span><span id="page-56-4"></span># **rdate <***servidor-principal***>**

### <span id="page-56-2"></span><span id="page-56-1"></span>Sincronizar o firmware de DTU Sun Ray

**Nota –** Esta tarefa é executada em servidores Sun Ray autônomos ou no último servidor Sun Ray configurado em um grupo de failover. Se o servidor não pertencer a nenhuma dessas duas categorias, consulte ["Reinicializar o Sun Ray Server" na](#page-57-0)  [página](#page-57-0) 44.

**1. Se ainda não tiver feito isso, efetue logon como superusuário do servidor Sun Ray.**

Você pode efetuar logon local ou remotamente usando o comando rlogin ou telnet.

**2. Abra uma janela do shell e altere para o seguinte diretório:**

#### # **cd /opt/SUNWut/sbin**

**3. Sincronize o firmware da DTU Sun Ray:**

#### <span id="page-57-4"></span># **./utfwsync**

As DTUs Sun Ray se reinicializarão e carregarão o novo firmware automaticamente.

**4. Quando terminar, vá para** ["Reinicializar o Sun Ray Server" na página](#page-57-0) 44 **a fim de obter instruções sobre como reinicializar o servidor.**

### <span id="page-57-1"></span><span id="page-57-0"></span>Reinicializar o Sun Ray Server

Quando terminar os procedimentos de configuração, reinicialize o servidor (ou os servidores) Sun Ray.

<span id="page-57-2"></span>**1. Se ainda não tiver feito isso, efetue logon como superusuário do servidor Sun Ray.**

Você pode efetuar logon local ou remotamente usando o comando rlogin ou telnet.

<span id="page-57-3"></span>**2. Abra uma janela do shell e reinicialize o servidor Sun Ray:**

#### # **sync;sync;init 6**

O servidor Sun Ray é reinicializado.

**3. Repita a** [Etapa](#page-57-2) 1 **e a** [Etapa](#page-57-3) 2 **para cada servidor Sun Ray.**

## <span id="page-58-2"></span><span id="page-58-0"></span>Informações adicionais

Este apêndice fornece informações adicionais sobre a instalação e a atualização do Sun Ray Server Software 4.0.

Tópicos deste apêndice:

- ["Sistemas de arquivos modificados" na página](#page-58-1) 45
- "[utinstall](#page-59-0)" na página 46

<span id="page-58-1"></span>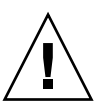

# Sistemas de arquivos modificados

Os seguintes arquivos são modificados durante utadm:

- /etc/dhcpd.conf
- /etc/nsswitch.conf
- /etc/opt/SUNWut/net/dhcp/SunRay-options
- /etc/opt/SUNWut/net/dhcp/SunRay-interface-eth1
- /etc/opt/SUNWut/net/hostname.eth1
- /etc/opt/SUNWut/net/networks
- /etc/opt/SUNWut/net/netmasks
- /etc/hosts

Os seguintes arquivos são modificados durante utconfig:

- /etc/passwd
- /etc/shadow
- /etc/group

## <span id="page-59-3"></span><span id="page-59-2"></span><span id="page-59-0"></span>utinstall

Se, durante a instalação, atualização ou desinstalação, o script utinstall retornar um erro, consulte a tabela a seguir para obter assistência.

<span id="page-59-1"></span>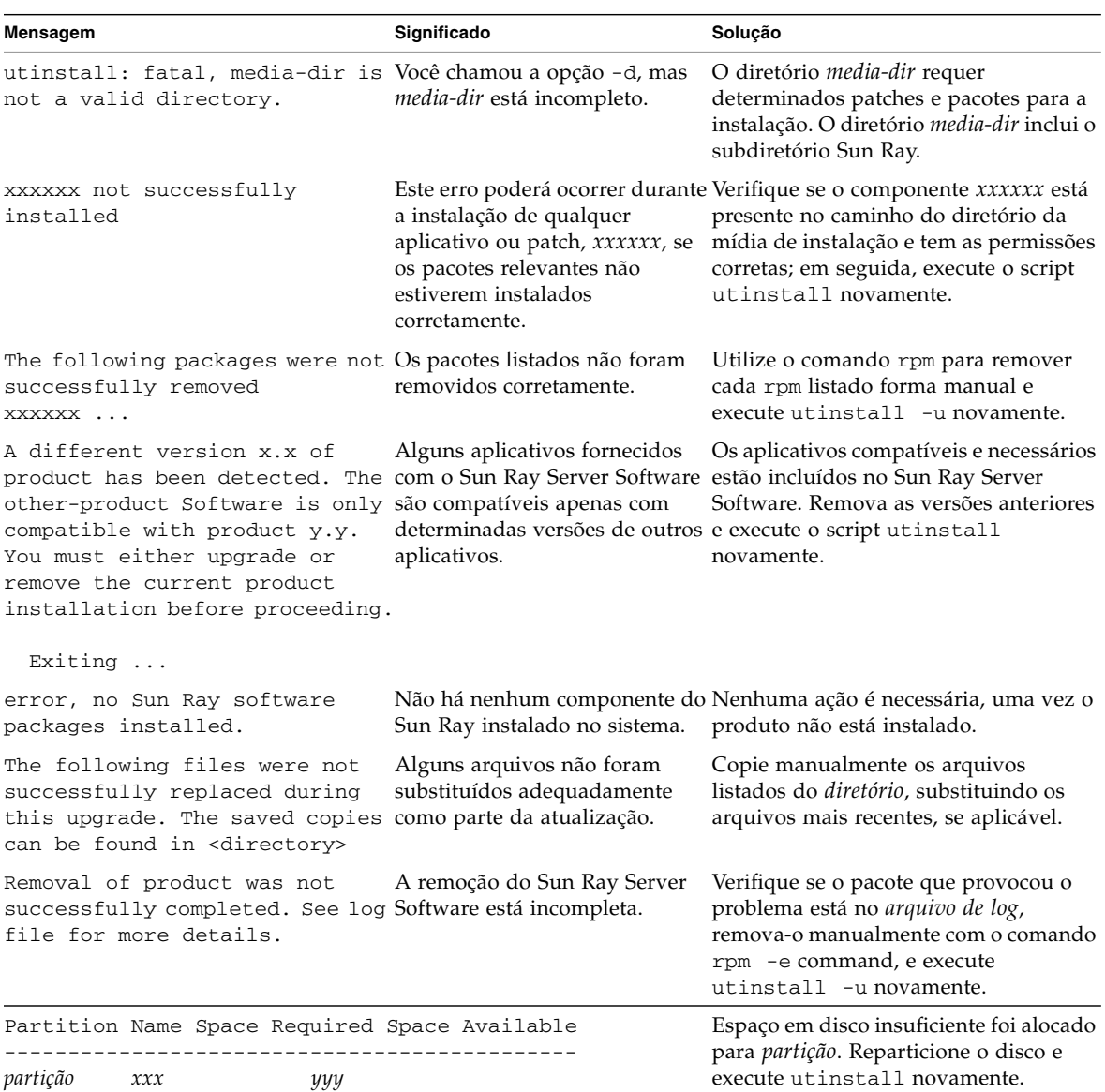

**TABELA A-1** Mensagens de erro de utinstall

# <span id="page-60-0"></span>Índice

### **C**

[condições do navegador da Web,](#page-23-2) 10 [conexão de rede local, ativar ou desativar,](#page-52-2) 39 [configuração do Sun Ray Server, parâmetros de](#page-45-2)  failover, 32

### **D**

[dados de configuração DHCP,](#page-49-4) 36, [38](#page-51-2) [Data Store,](#page-19-3) 6, [16,](#page-29-2) [18](#page-31-3) [daemon,](#page-32-1) 19 [Sun DS e Sun Ray DS,](#page-30-1) 17 [DHCP,](#page-49-5) 36, [38](#page-51-3) [duplicar endereços IP,](#page-49-6) 36, [38](#page-51-4)

### **E**

[encaminhamento de bootp,](#page-40-4) 27, [33](#page-46-3) endereço IP [duplicar,](#page-49-7) 36, [38](#page-51-5) [interconexão,](#page-49-8) 36 [erros, memória insuficiente,](#page-49-9) 36, [38](#page-51-6)

### **G**

[GDM,](#page-25-0) 12 [Gnome Display Manager,](#page-25-1) 12 grupos de failover [considerações sobre atualização,](#page-29-3) 16 [endereços das unidades,](#page-45-3) 32

### **H**

[hierarquia, Sun Ray Server, configurar,](#page-55-4) 42

### **I**

[interface de interconexão, configurar,](#page-49-10) 36

## **L**

[LDAP,](#page-23-3) 10

### **M**

[memória insuficiente, erro,](#page-49-11) 36, [38](#page-51-7)

### **P**

[parâmetros de failover,](#page-45-4) 32 [planilha de configuração,](#page-42-2) 29, [31](#page-44-1) [porta, requisitos de,](#page-23-4) 10

### **R**

[rdate,](#page-56-4) 43 requisitos [atualização,](#page-28-4) 15 [data store,](#page-23-5) 10 [espaço em disco,](#page-19-4) 6 [hardware,](#page-19-5) 6 [porta,](#page-23-6) 10 [software,](#page-20-3) 7 [Sun Ray Data Store,](#page-23-7) 10

### **S**

[servidores DHCP de terceiros,](#page-40-5) 27 Sun Ray [Data Store,](#page-30-2) 17 [firmware de dispositivo, sincronizar,](#page-56-5) 43 Sun Ray Server [hierarquia, configurar,](#page-55-5) 42 [Software, remover,](#page-34-2) 21

### **U**

[utadm,](#page-30-3) 17 [descrição,](#page-49-12) 36, [38](#page-51-8) [prompts,](#page-50-2) 37, [38](#page-51-9) [valores de configuração,](#page-50-3) 37, [39](#page-52-3) [utadm -L,](#page-52-4) 39 [utadm -l,](#page-52-5) 39 [utconfig,](#page-30-4) 17, [20,](#page-33-2) [40](#page-53-4) [prompts,](#page-53-5) 40 [utfwsync,](#page-57-4) 44 [utinstall,](#page-25-2) 12, [24](#page-37-4) [mensagem de reinicialização,](#page-37-5) 24 [mensagens de erro,](#page-59-3) 46 [resumo,](#page-37-6) 24 [utpreserve,](#page-31-4) 18, [19](#page-32-2) [descrição,](#page-31-5) 18 [exemplo de feedback,](#page-31-6) 18, [19](#page-32-3) [utreplica,](#page-33-3) 20 [descrição,](#page-55-6) 42